# Ligand PDB

2018年2月23日 下午 03:21

### Download statin pdb from LigExpo

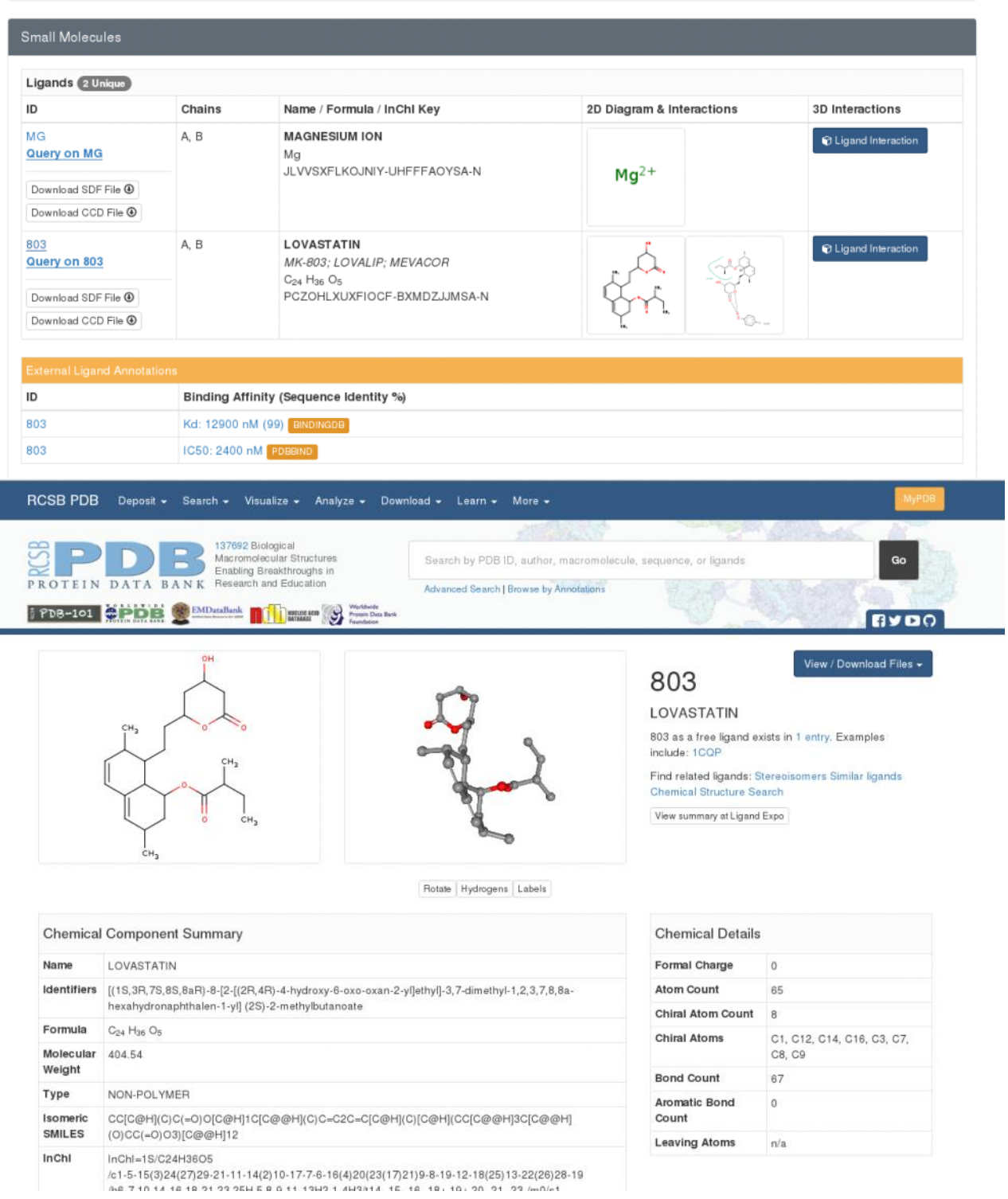

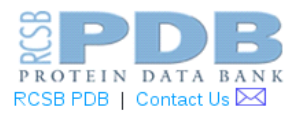

Chemical Details | Geometry | Atom Nomenclature | Downloads | Related Resources

#### PDB Chemical Component 803

#### **Download Coordinate Files and Chemical Diagrams**

Component definition in mmCIF format

Component definition in PDBML/XML format

SDF/MOL format (experimental model coordinates)

SDF/MOL format (ideal coordinates)

PDB format (experimental model coordinates)

Chemical diagram without atom labels

Chemical diagram with format V3 atom labels (heavy atoms)

Chemical diagram with format V3 atom labels (all atoms)

Chemical diagram with format V2 atom labels (heavy atoms) Chemical diagram with format V2 atom labels (all atoms)

# Gaussian Calculation

2018年2月23日 下午 03:21

## Prepare Gaussian input file

Input file: 803\_model.pdb Scripts: convert\_pdb\_2gaussian

Extract atom type and coordinates from the pdb \$ ./convert\_pdb\_2\_gaussian\_input 803\_model.pdb

The input file will look as following:

------------------------------------------------------

Chk=LVA.1.g03.chk

%Mem=48000000

%nproc=4

#N hf/6-31g\* iop(6/33=2) pop=mk scf=direct scfcon=6 opt

#### LVA.1.g03

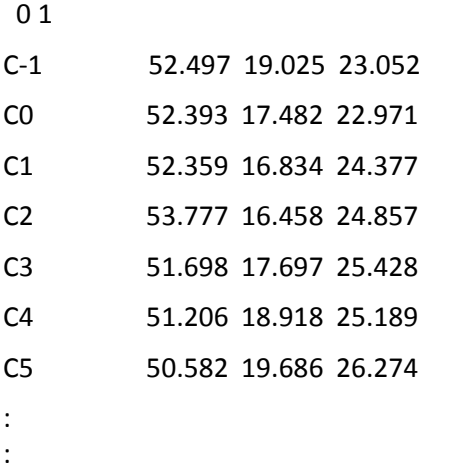

-----------------------------------------------------------------------------------------

## Launch Gaussian

\$ source /opt/setup\_Gaussian03.sh \$ g03 < LVA.1.g03.in > LVA.1.g03.out &

The tail of the output file will show as following:

--------------------------------------------------------------------------------------------------- : : Job cpu time: 0 days 13 hours 34 minutes 57.6 seconds. File lengths (MBytes): RWF= 172 Int= 0 D2E= 0 Chk= 25 Scr= 1 Normal termination of Gaussian 03 at Fri Feb 23 19:01:07 2018.

----------------------------------------------------------------------------------------------------- This shows the calculation is done successfully.

# Gaussian to Amber

2018年2月23日 下午 03:22

## Convert Gaussian output to Amber

\$ gaussian2LEaP LVA

frcmod.LVA LVA.lib The output files are:

### Compare the atom name from LEaP and original compound pdb

Open xleap and source the new library just built. \$ xleap

> source MOL\_leap.in

> edit MOL

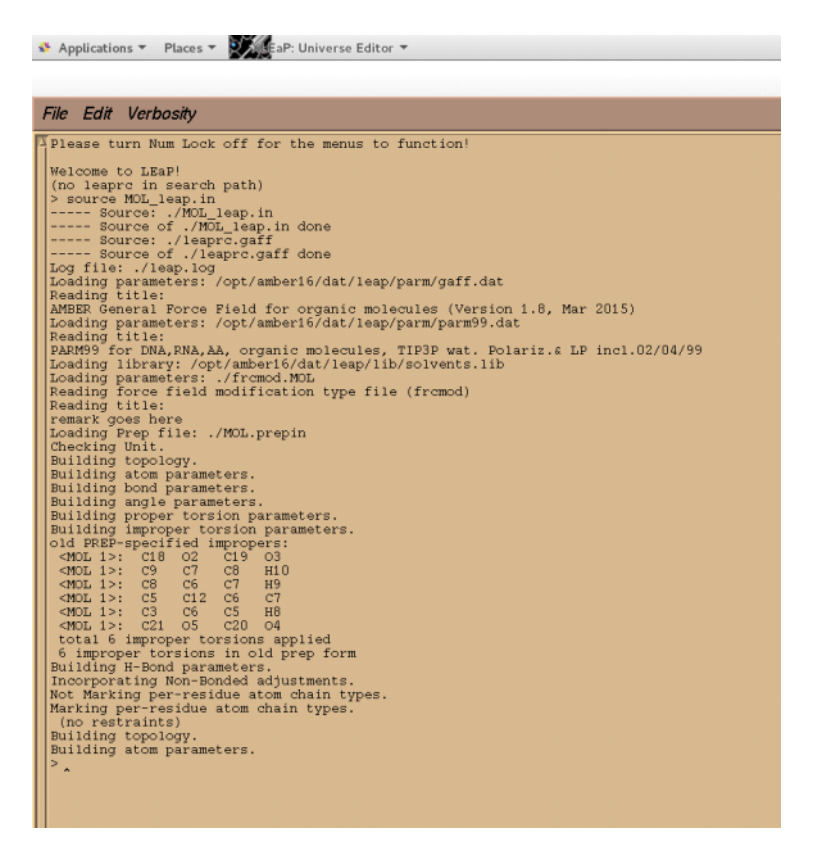

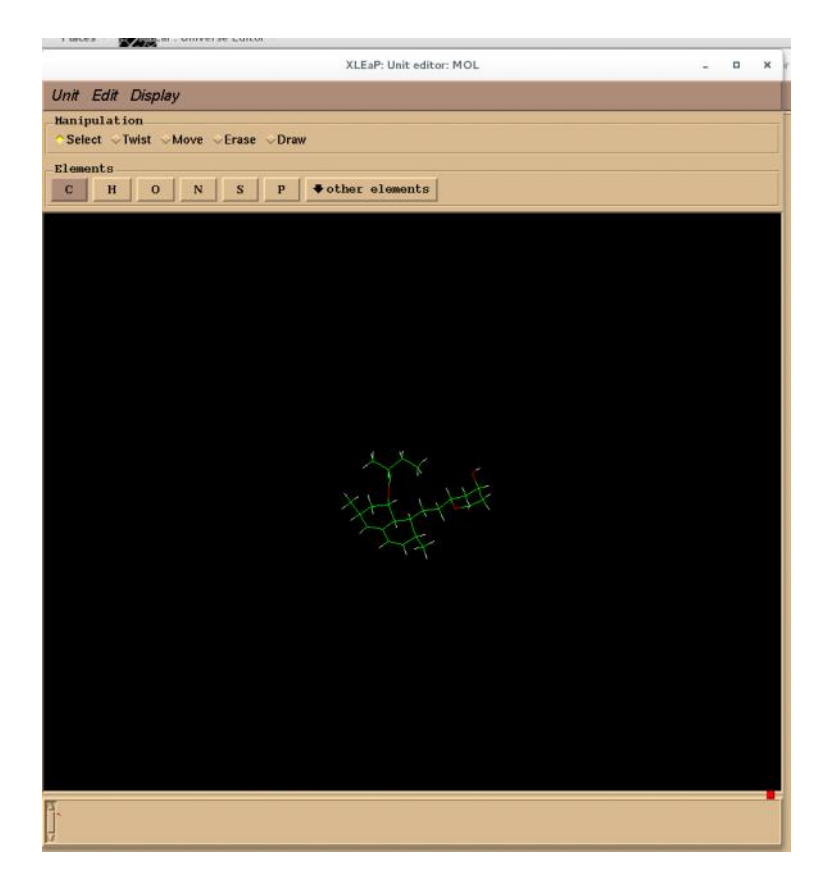

#### Unselect NumLock.

Zoom-in by clicking righ-bottom on the mouse with [shift] bottom on the keybroad znane under state and the keybroad

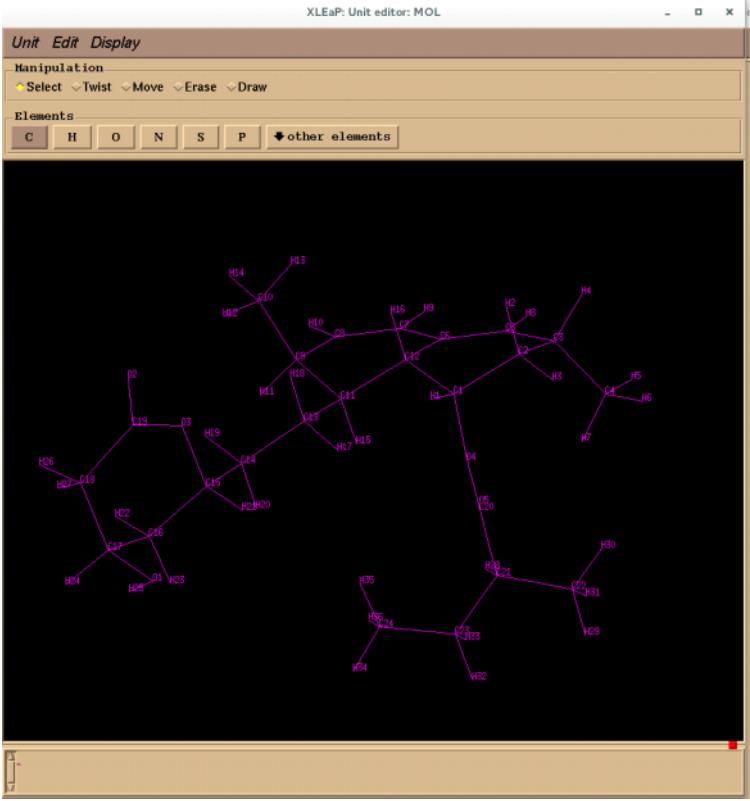

Show atom names by selecting "Display -> Name"

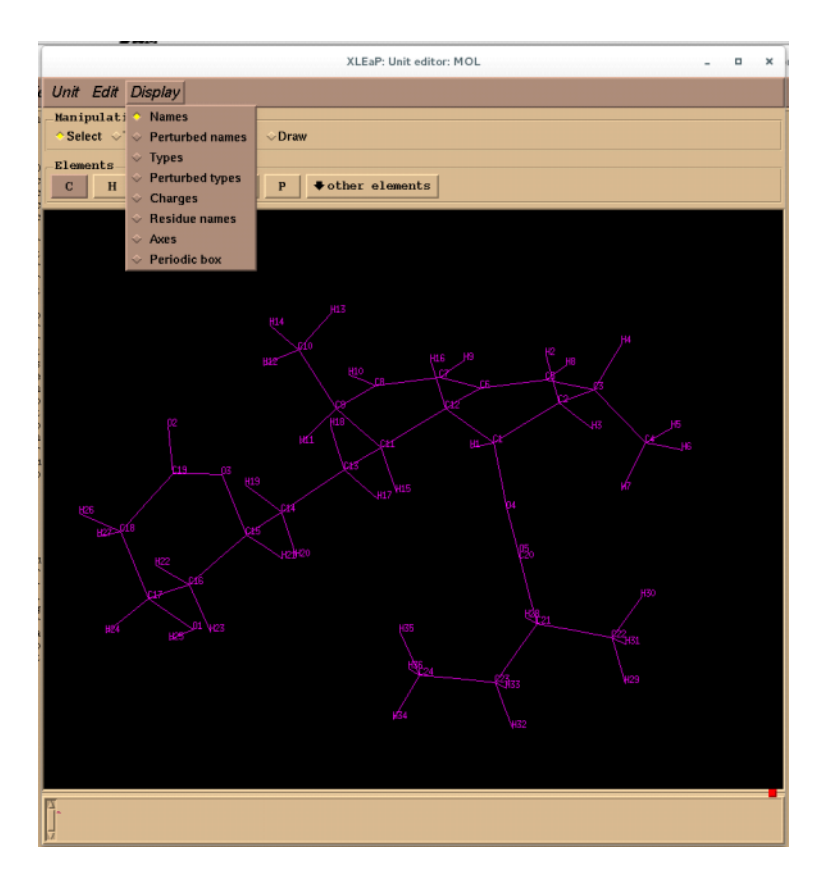

Compare those name with the atom name in the download pdb. The atom names have been renamed by LEaP. You need to change these atom name back according to the atom name in PDB.

Select all atoms and go to "Edit -> Selected atoms"

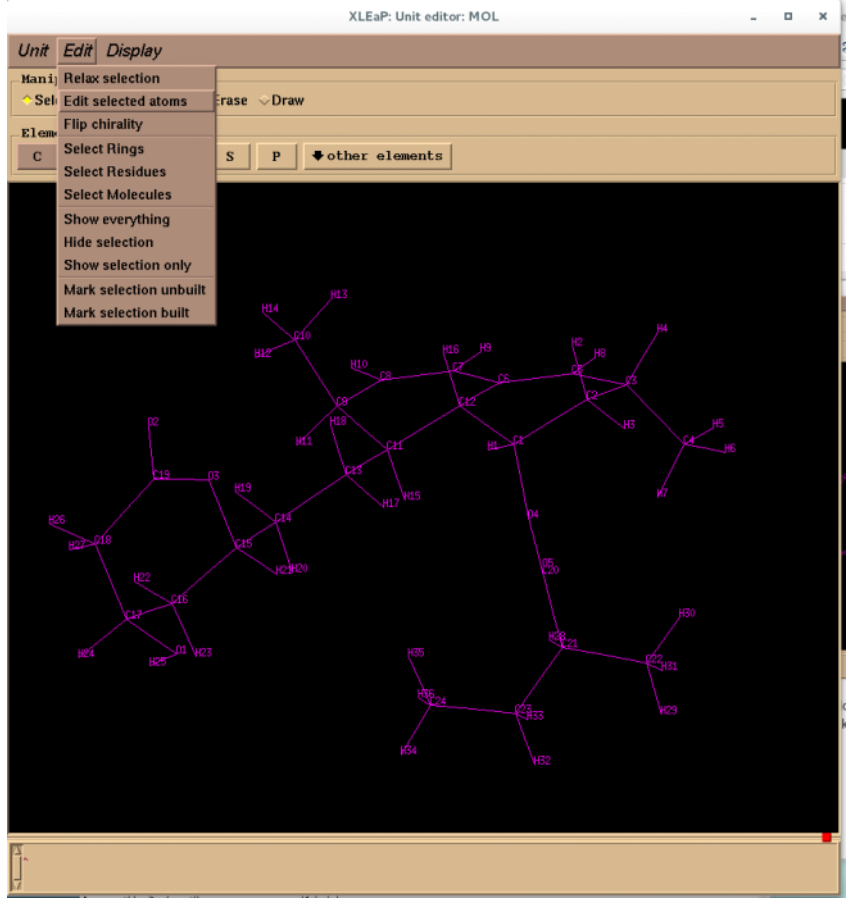

A new window will pop out.

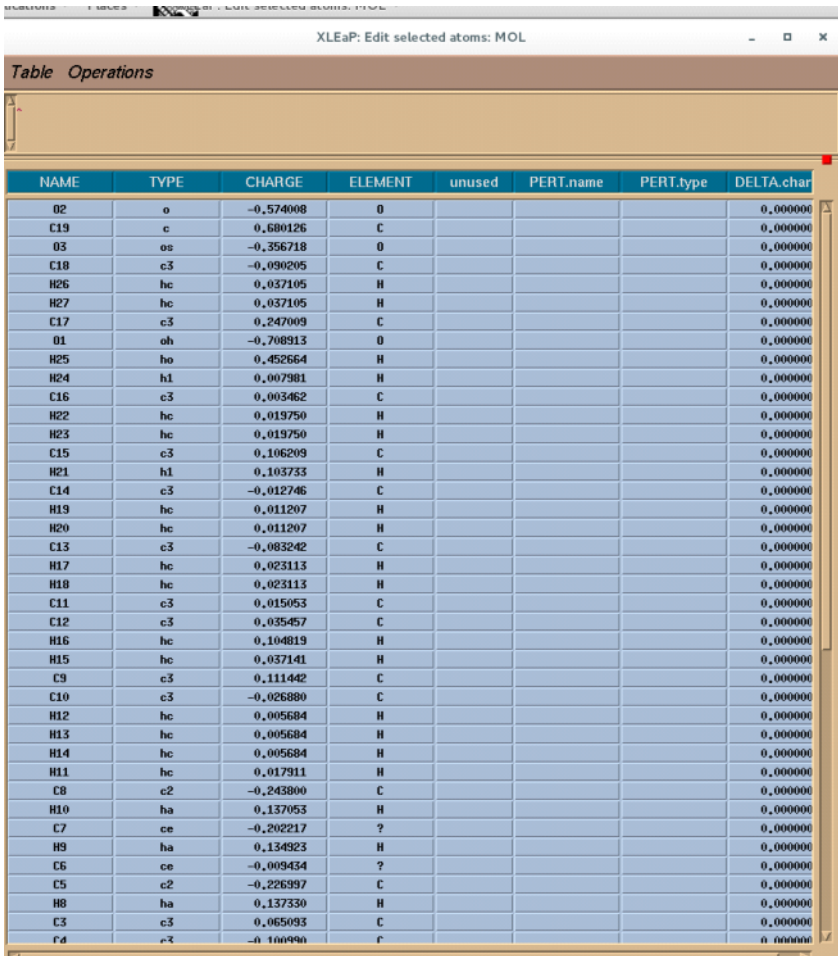

The calculated partial charges and names are shown there.

Edit the atom name and make these name consistent with the name in 803\_model.pdb.

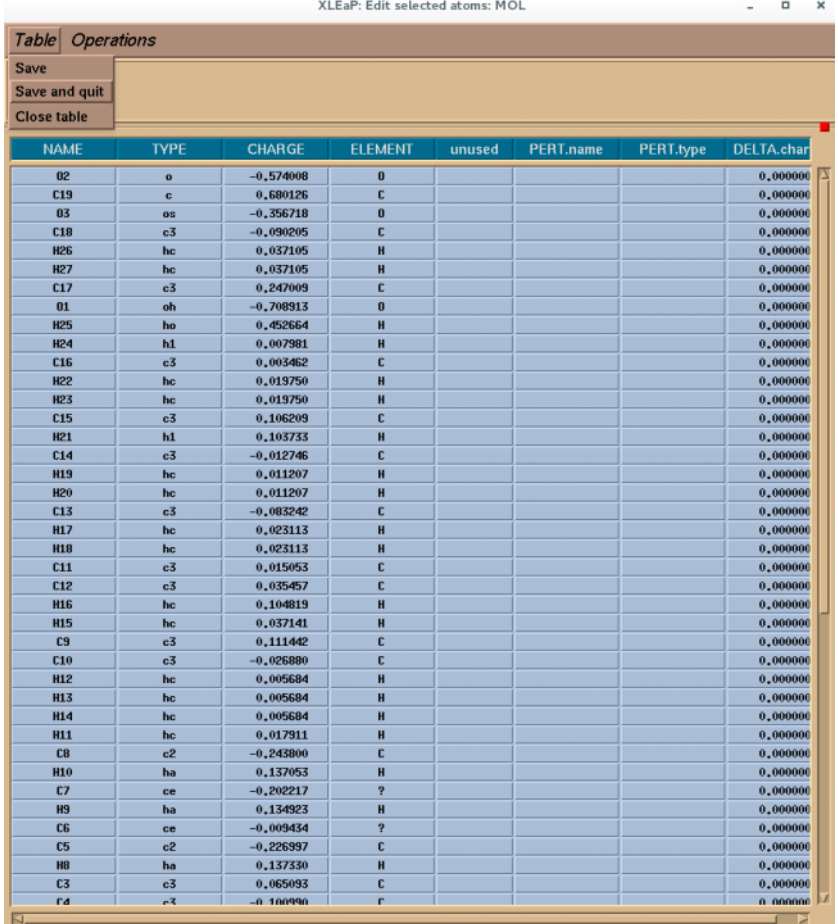

### After finishing editing, click "save and quit".

### Close "unit"

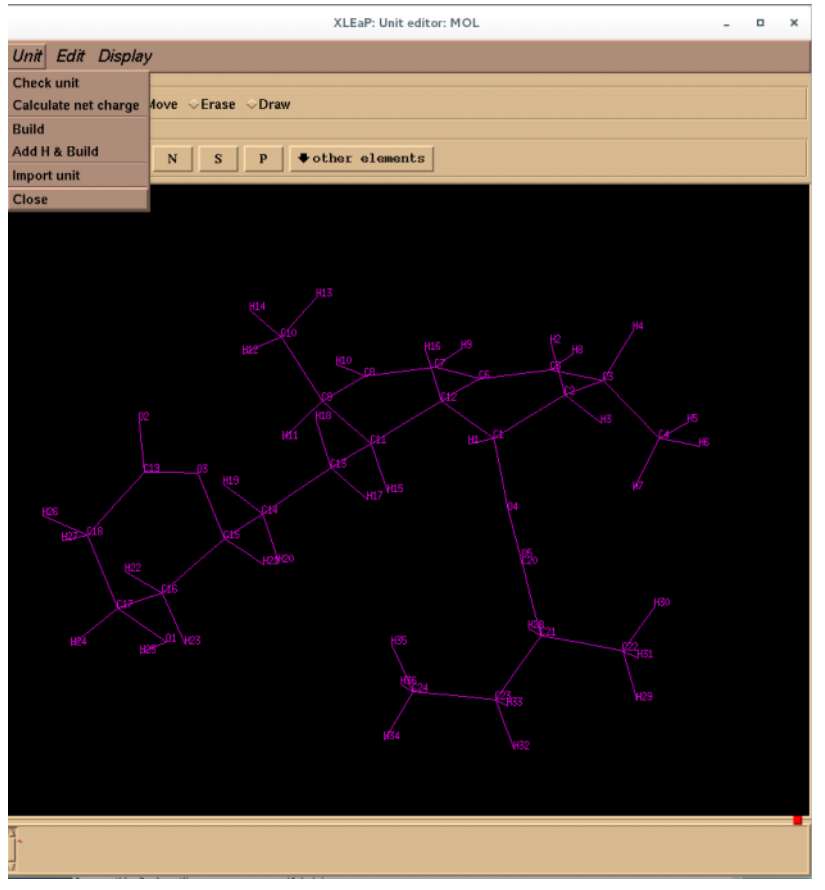

Back to the main terminal of xLEaP and updated name to MOL.lib. > saveoff MOL MOL.lib > quit

MOL.lib and frcmod.MOL are ready for LEaP input.